## **Dimensions Acute**

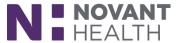

Tip sheet (Willow Inpatient)

# **Inpatient Pharmacy Technician:**

#### May 2019 Upgrade

What's new in Dimensions with the May 2019 Upgrade?

## **Storyboard for Pharmacy Technicians**

Say goodbye to the patient header and hello to Storyboard. Storyboard gives you easy access to a patient's story, no matter where you are in their chart. Review key information and hover for additional detail.

After opening a patient's chart, (A) Storyboard appears on the left side of the screen, and the (B) activity tabs you're accustomed to now appear at the top of the screen. You can also customize those tabs to best suit your needs. No matter where you are in a patient's chart, you can see key information about that patient in the Storyboard, including allergies, weight/BSA, and new lab results. Allergies are limited to display only the first three listed in the Storyboard. Hover allergies to see the full list. Of course, any of these activities can still be accessed as you previously have.

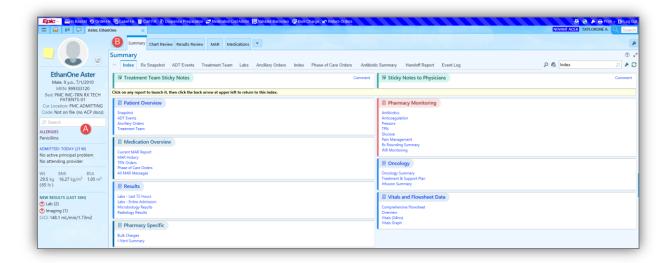

Watch the quick video in the playlist to learn more on Storyboard basics and customization options.

#### **Document Multiple Diluent Packages in Dispense Prep**

Technicians can now add multiple diluents to their preparations in Dispense Prep, so the system can more accurately capture all packages used to prepare a dispense. However, these packages must be for the same medication. If the user tries to add multiple different diluents, a warning appears that can't be bypassed.

## **Dimensions Acute**

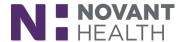

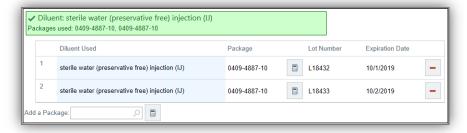

#### **Convert Home Medication Sigs from Free-Text to Discrete**

When reconciling home medications, clinicians can now change details about these medications from free-text to discrete, making it easier to reorder them for admission. In the Home/PTA medication navigator sections, clinicians can click a medication with a free-text sig to open the Order Composer and fill in discrete information like dose, route, and frequency to convert from free-text to discrete. A yield icon appears to draw clinicians' attention to them and remind them to open the Order Composer to convert them.

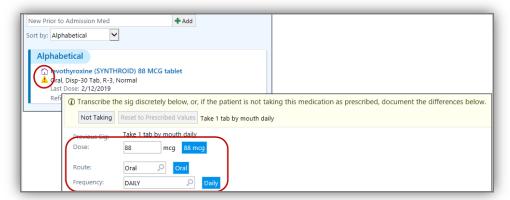